#### JCMT Observing Tool Tips and Tricks

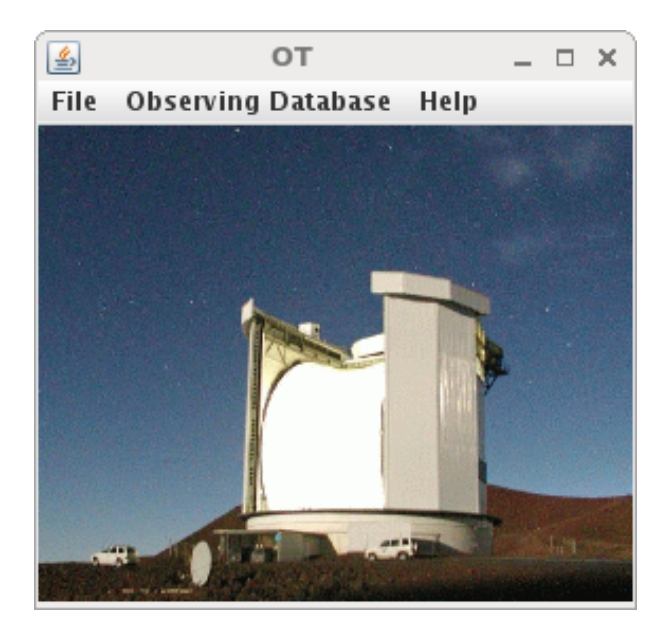

Graham Bell Scientific Computing Group East Asian Observatory

# JCMT OT tips and tricks

- Aims
	- Simplify science programs.
	- Avoid mistakes, e.g. copy & paste errors.
- Overview
	- Target information.
	- Inheritance.
	- Folders.
	- Survey containers.
	- Validation.

#### MSB life cycle

e Q Search

Your reviews

Help

Log in

 $x \rightarrow$ s.eaobservatory.org

Your proposals

 $E$  Hedwig

O A https:/ Home

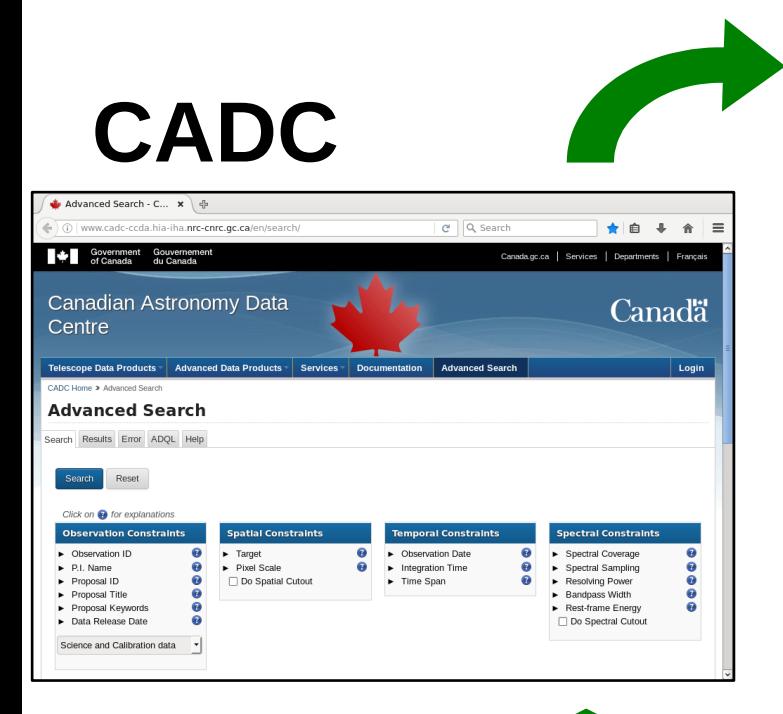

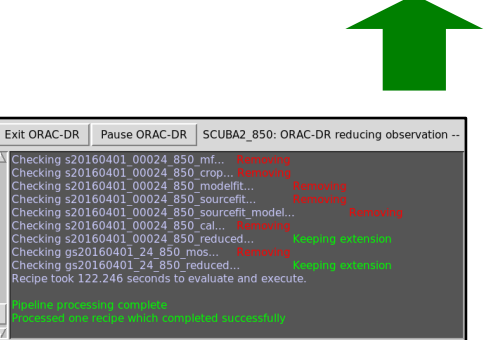

**ORAC-DR**

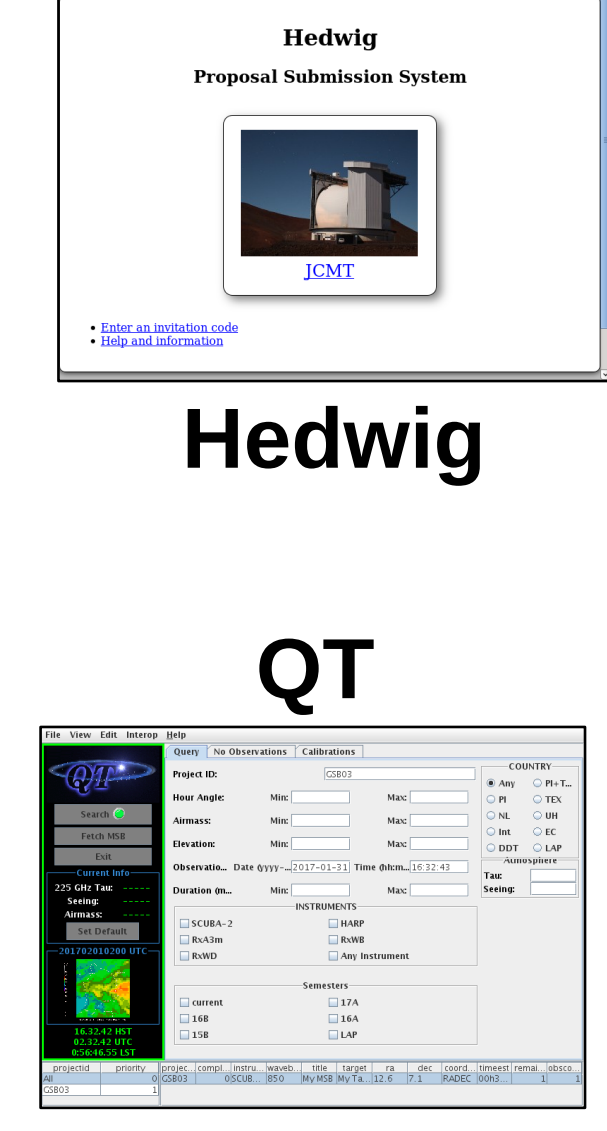

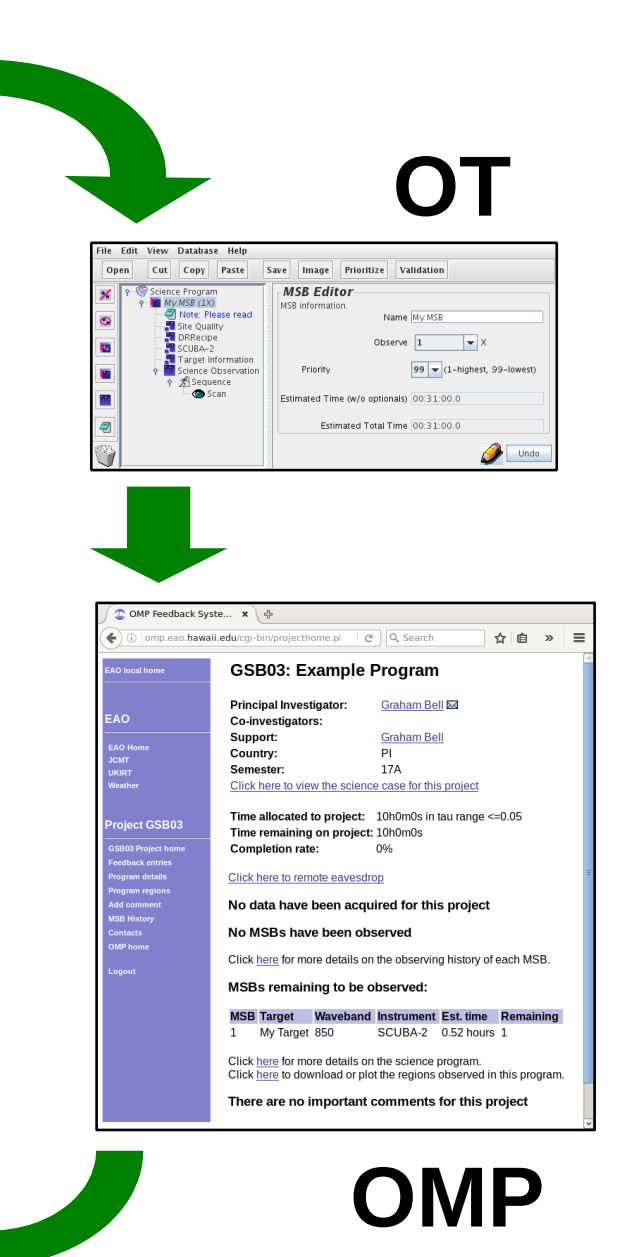

# Target information — tips

- Try to give the target's usual name.
	- Use the name you would want to see in the archive.

- Make use of offset iterators.
	- Define locations relative to a fixed target.

## Target information and MSB title

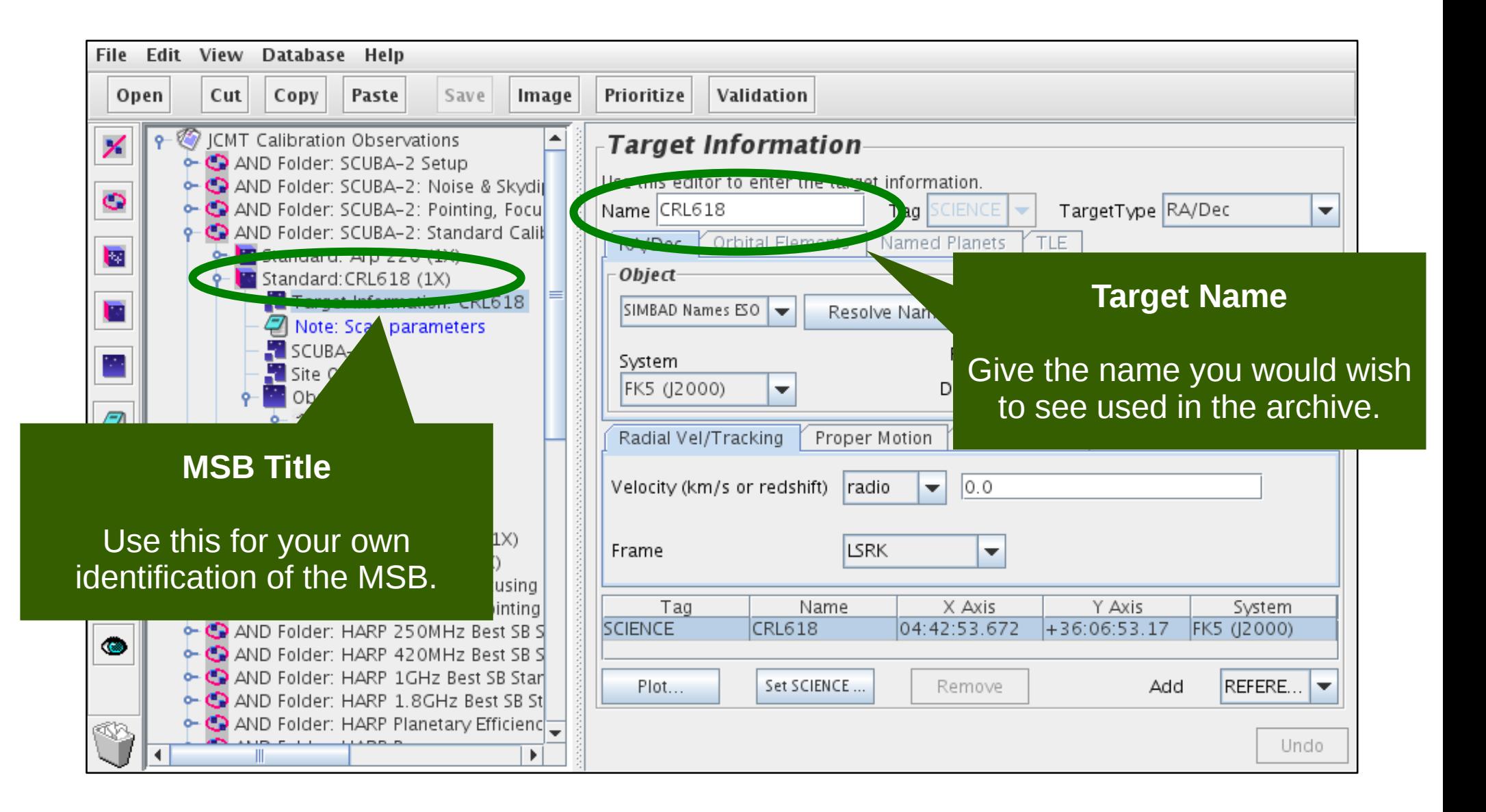

## Target information — FITS headers

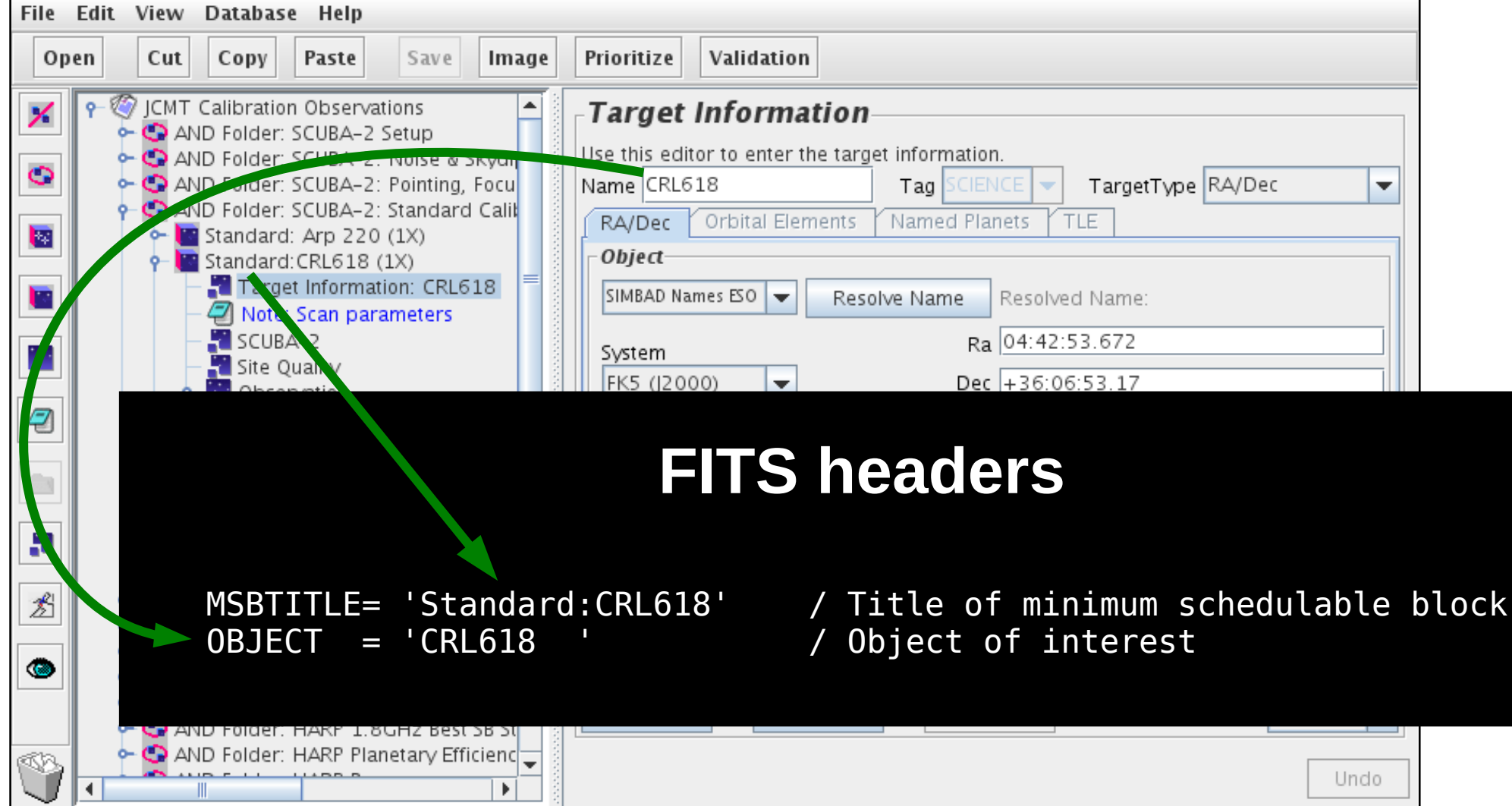

## Target information — CADC

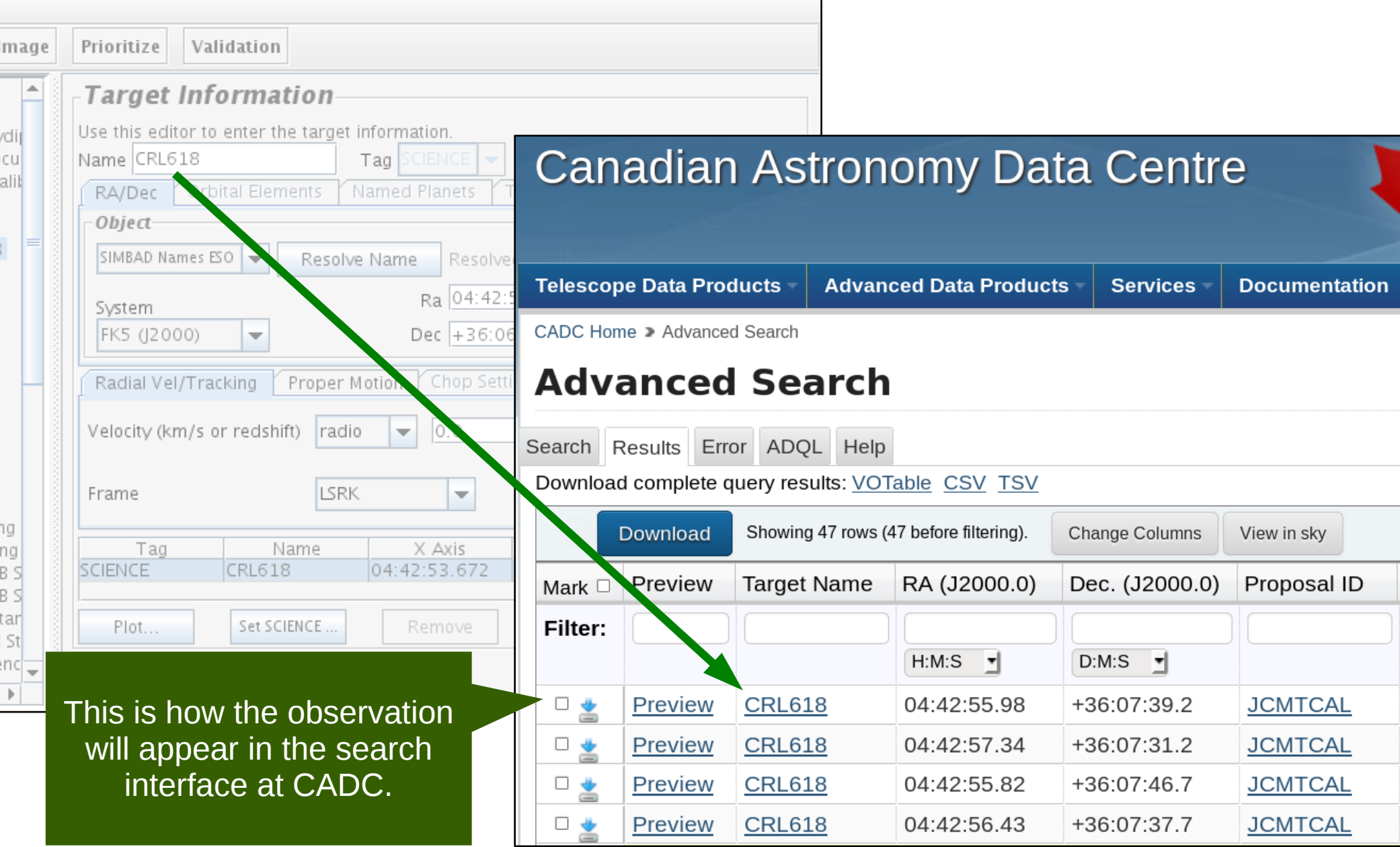

### Inheritance — tips

- Science programs are hierarchical:
	- ◆ Top level
		- ➔ Folder
			- ➔ MSB
				- **→ Observation**
- Observations inherit options from parents.
	- Instrument, target, site quality, DR recipe, notes.

#### Inheritance — example

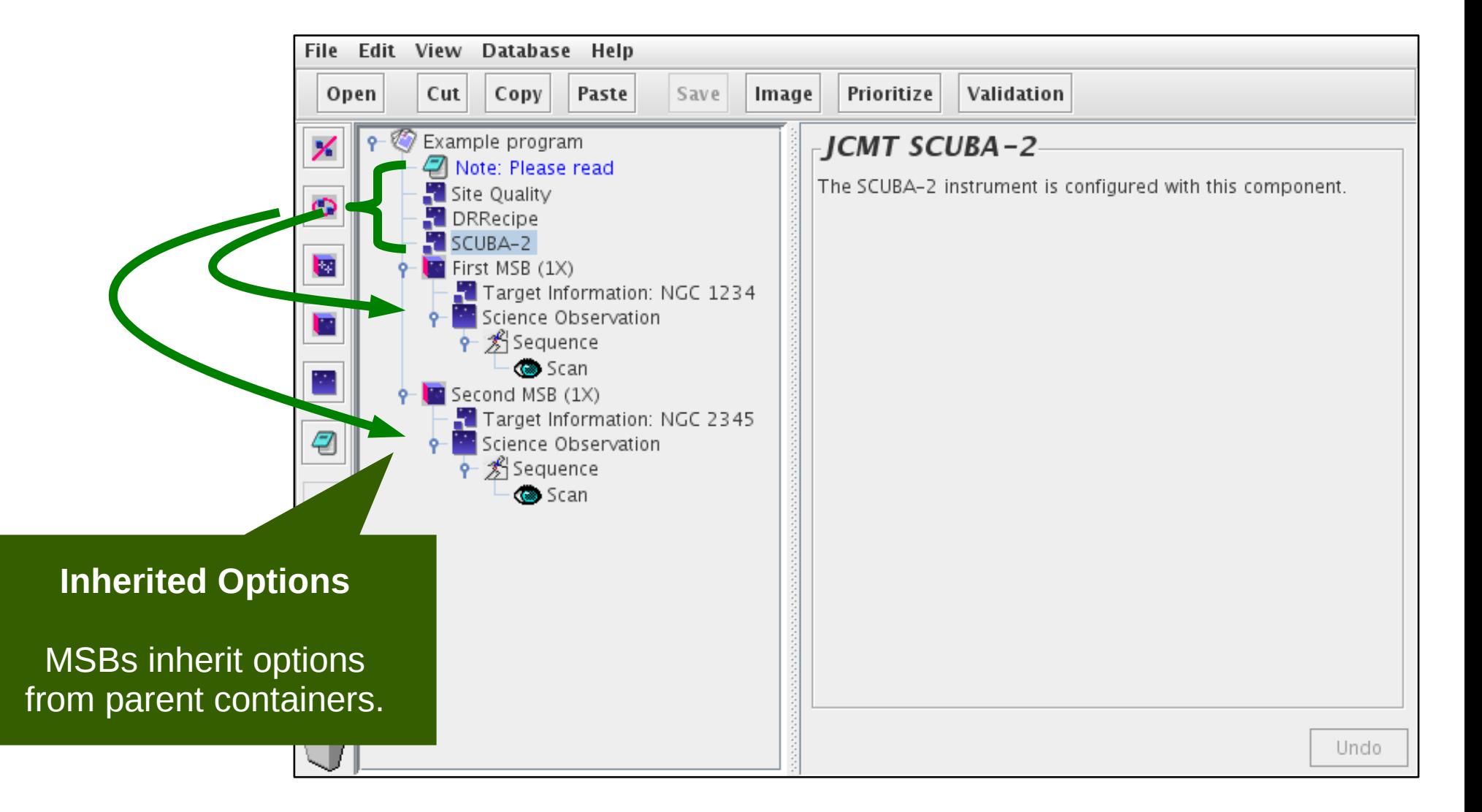

## Target information without inheritance

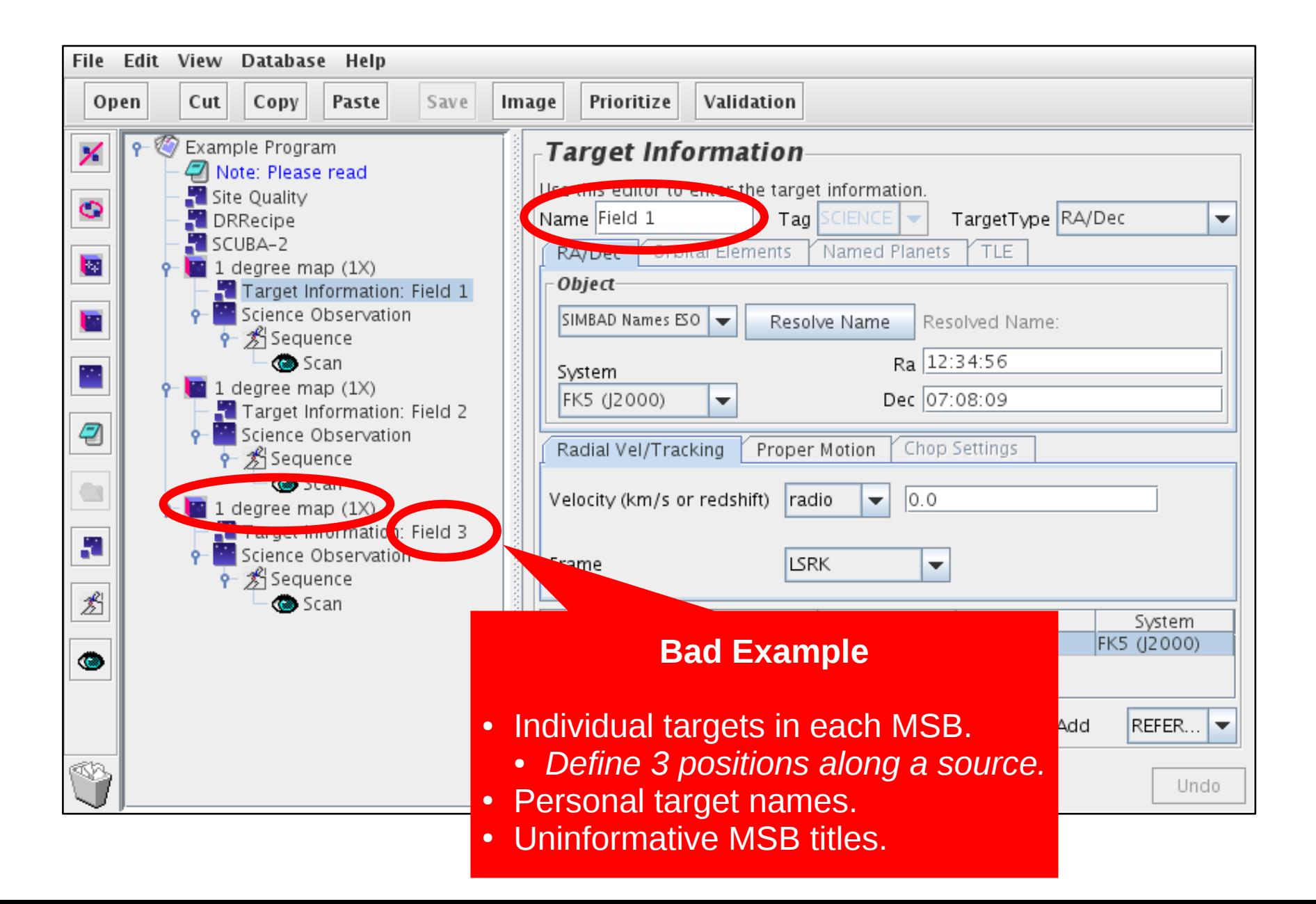

## Inheritance — target information

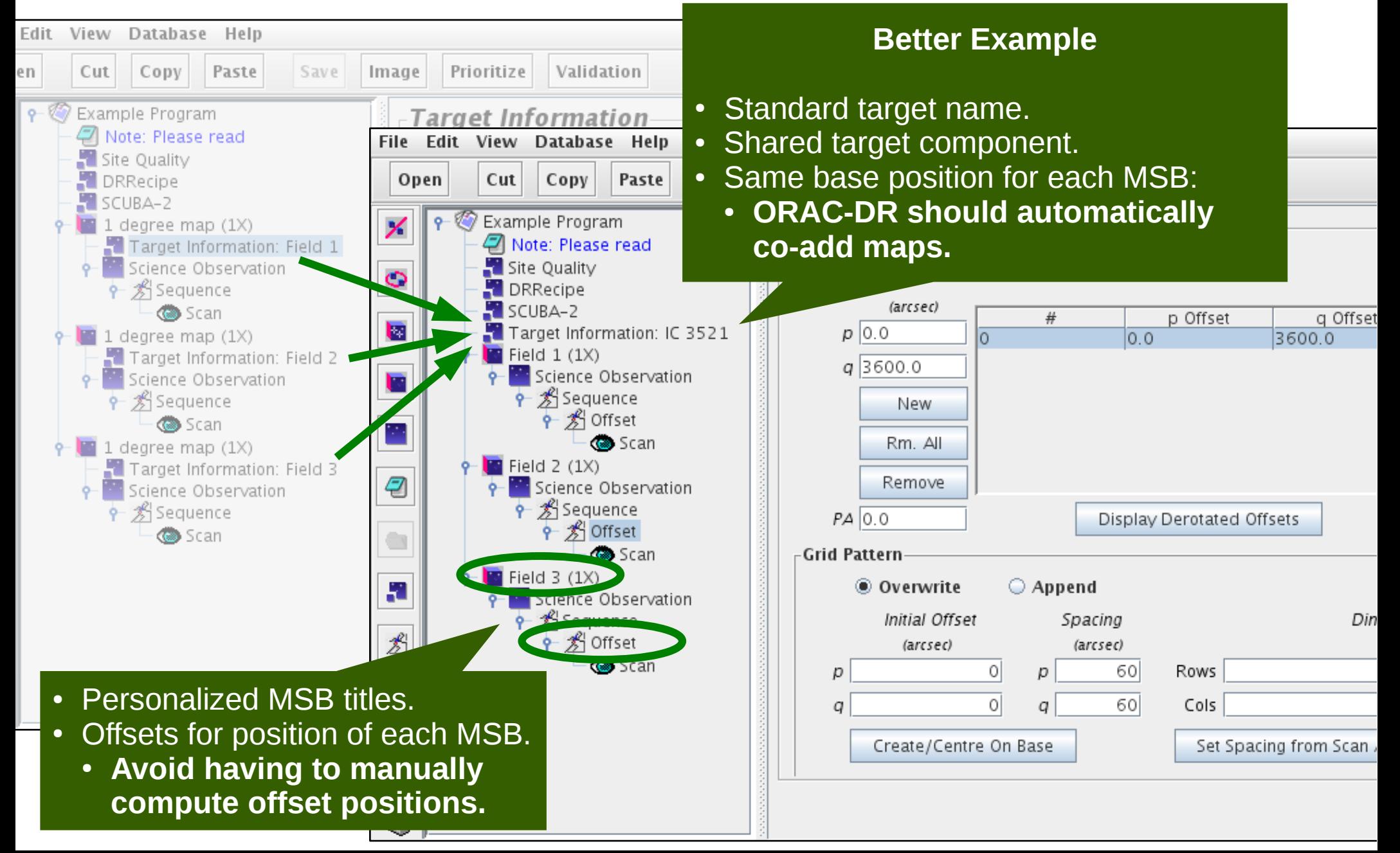

#### Inheritance — notes

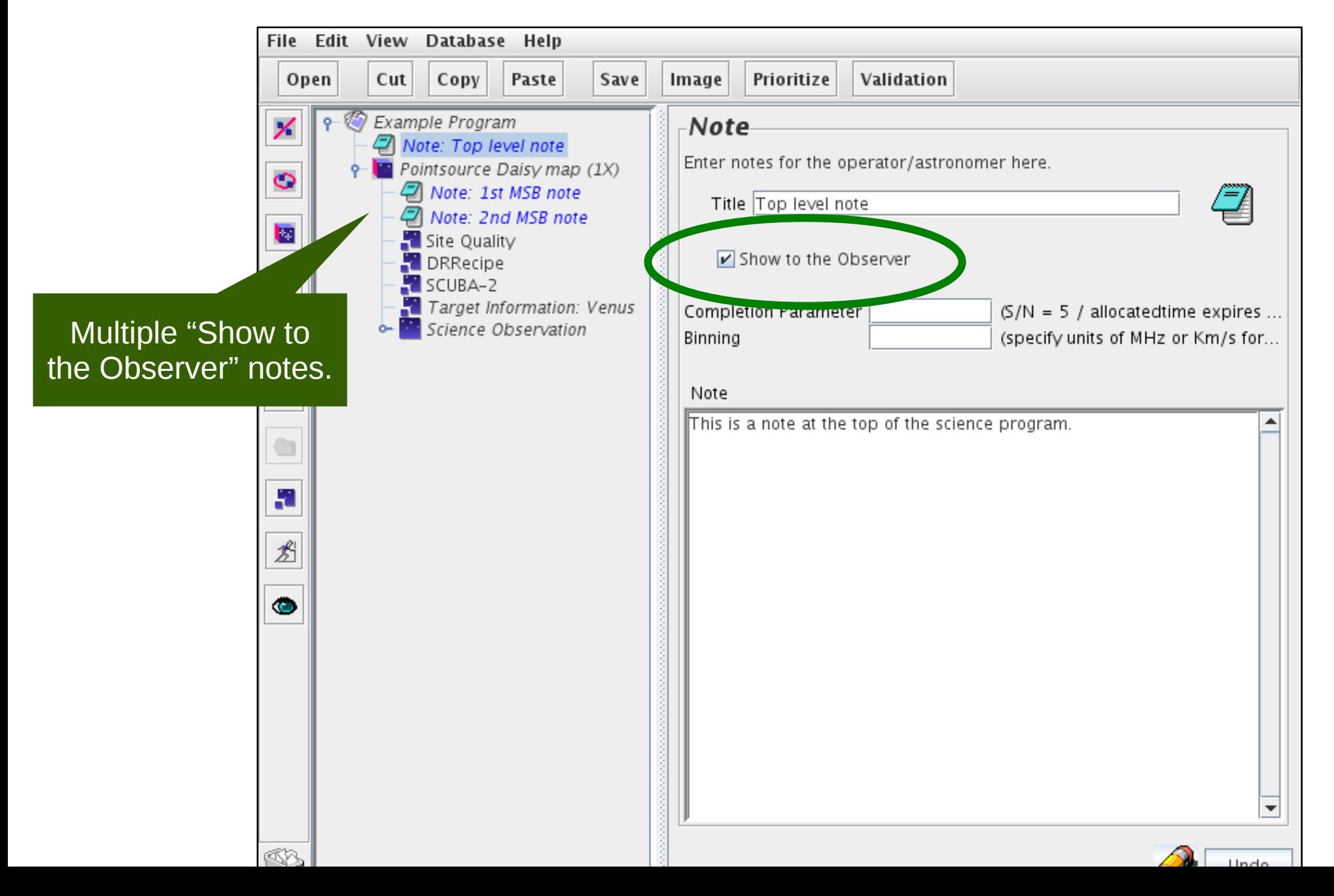

## Inheritance — notes in QT

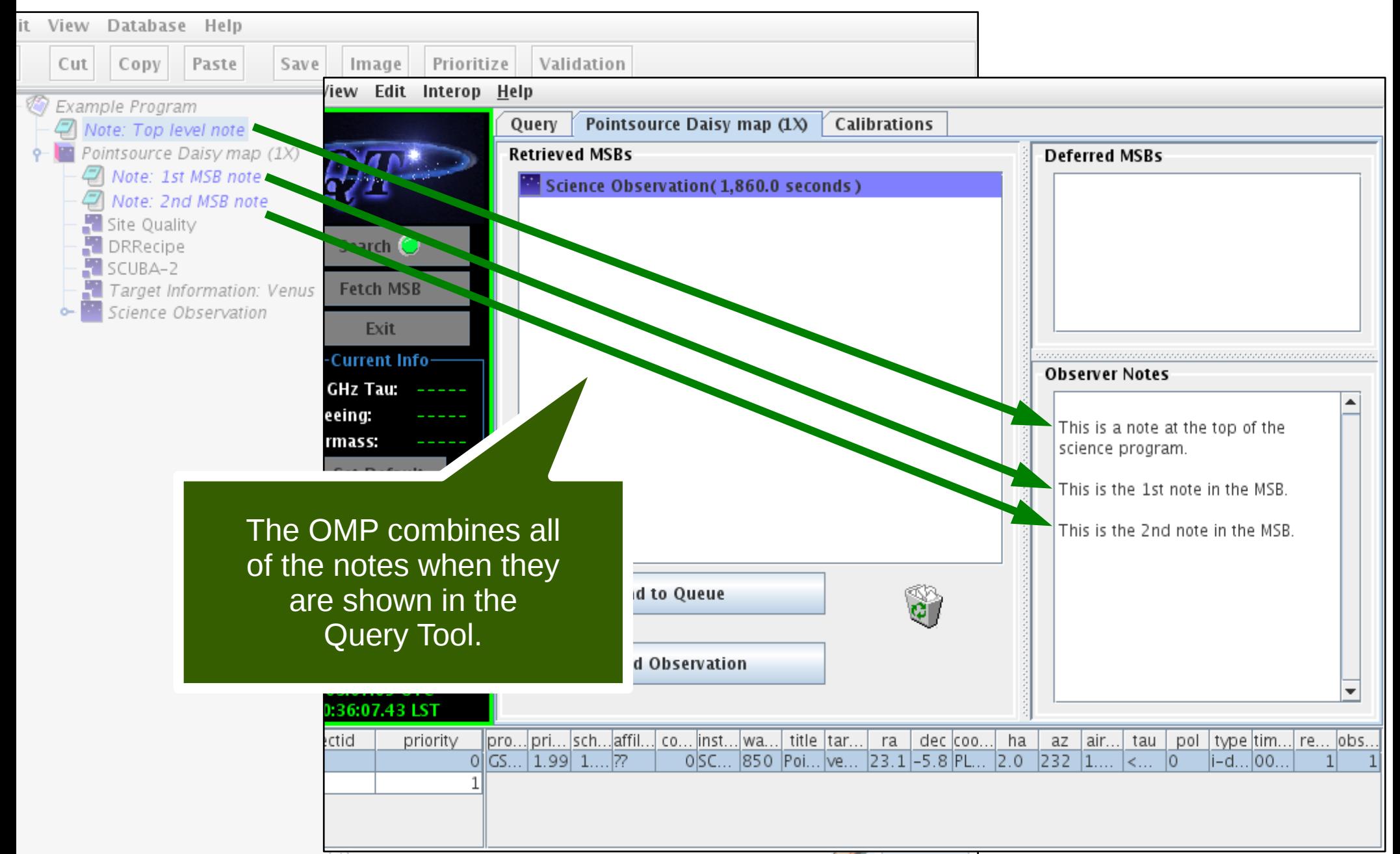

#### Inheritance — warnings

- Warnings:
	- Parent options **after** the MSB are included too.
	- Target information & heterodyne setup must be at the same level when using target's radial velocity.
	- DR recipe must be at same or lower level than instrument.

#### Folders

• "AND" folders

– Organize MSBs into groups.

- "OR" folders
	- Select alternative MSBs.

#### "AND" folders

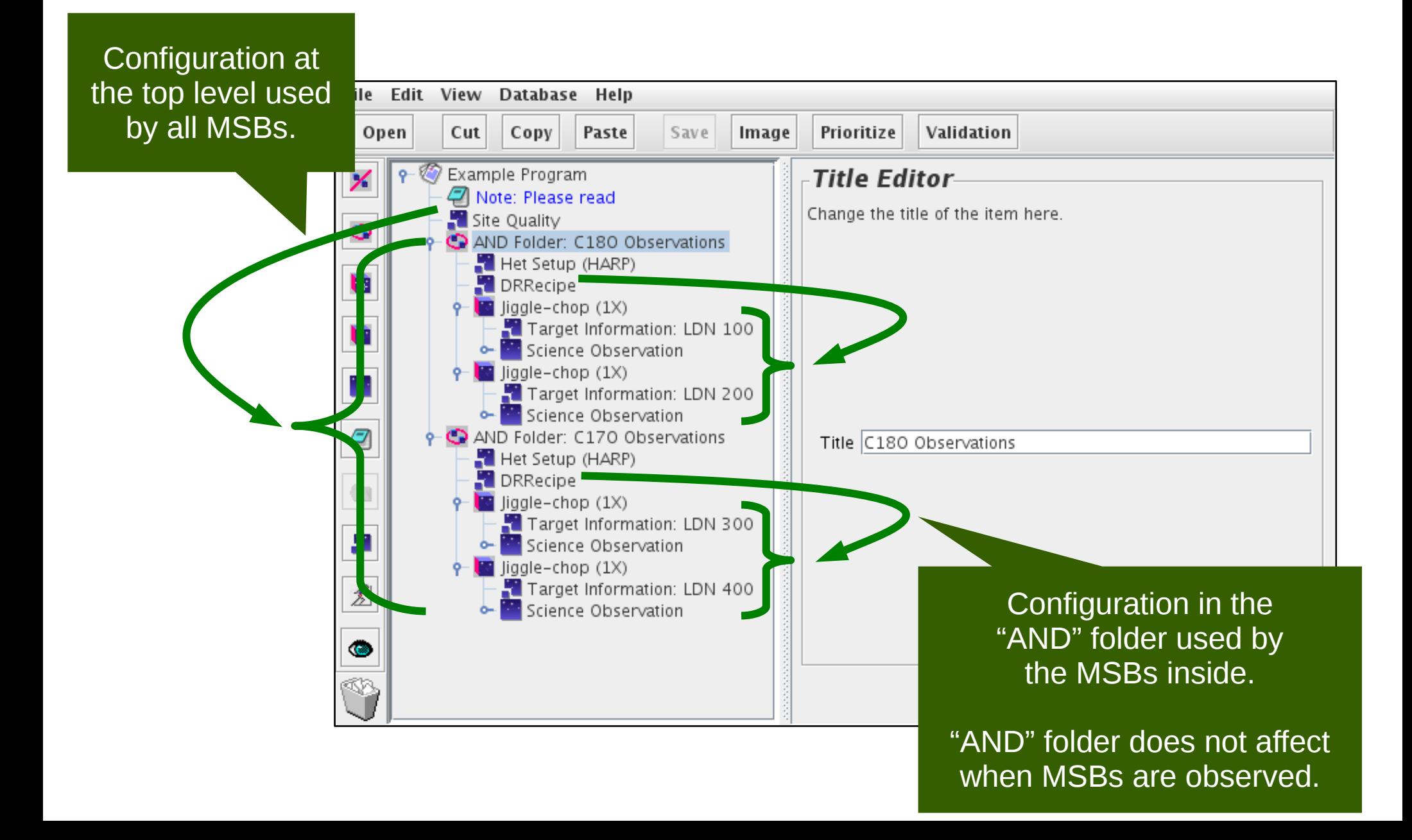

#### "OR" folders

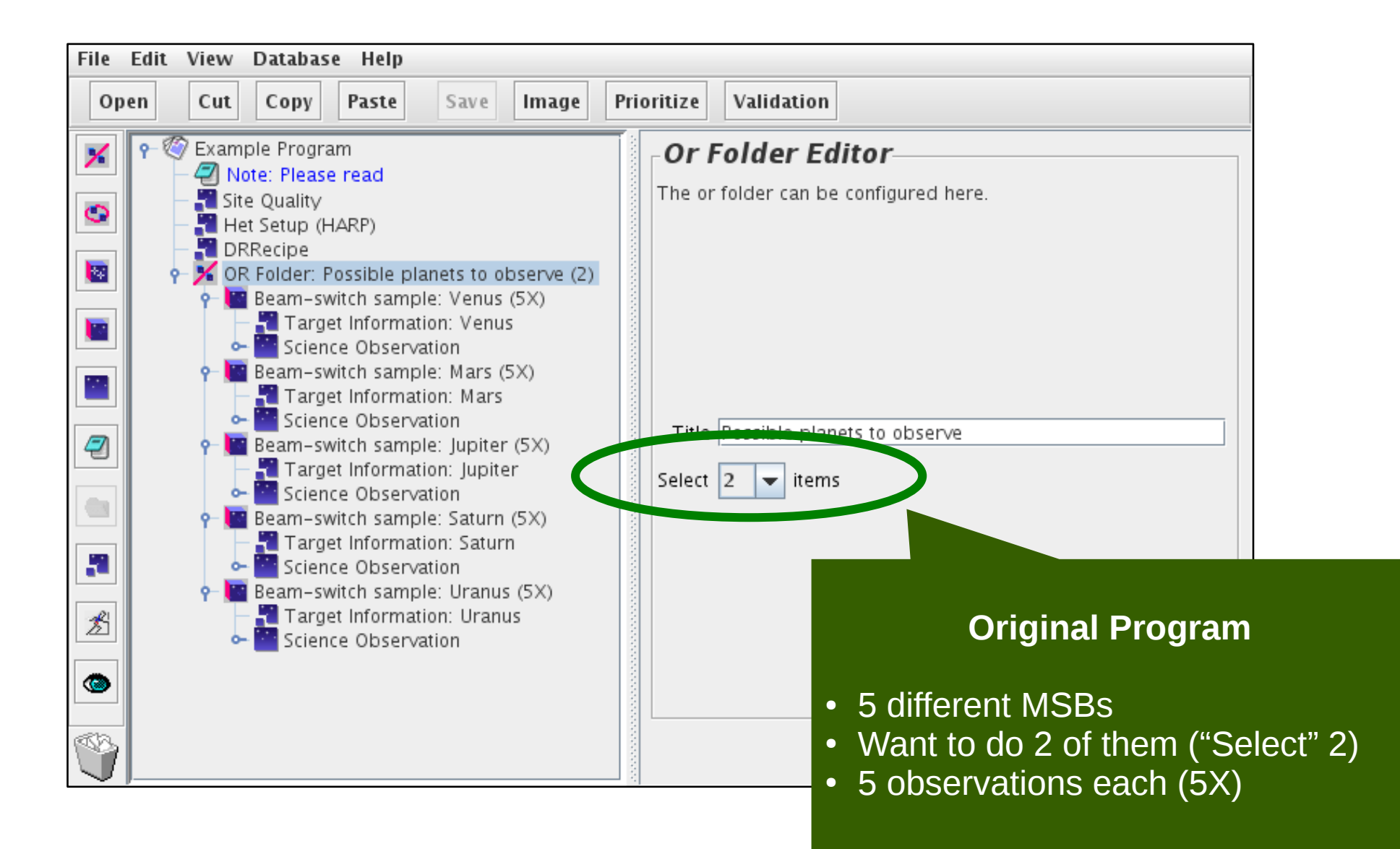

## "Or" folders — during selection

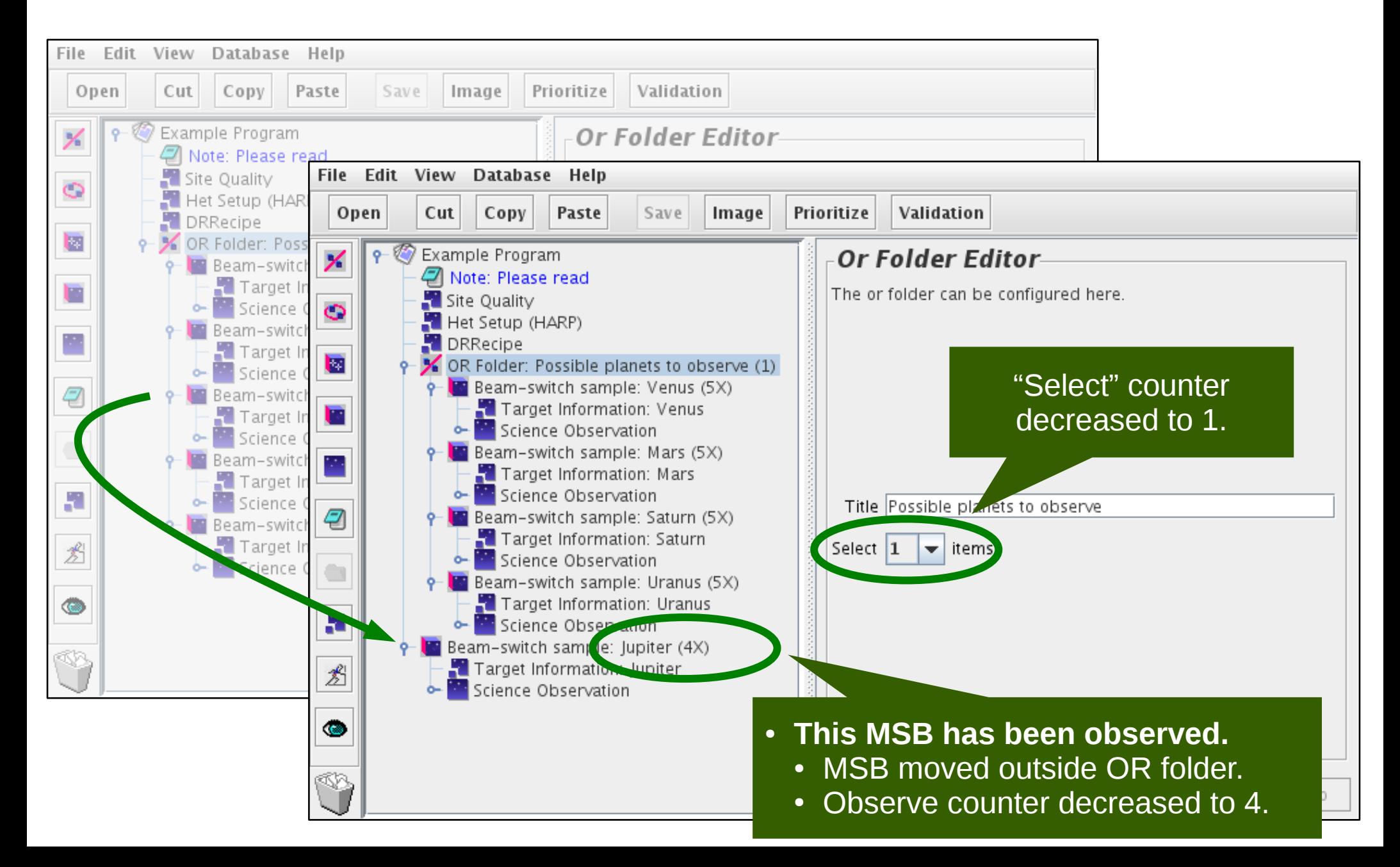

#### "Or" folders — after selection

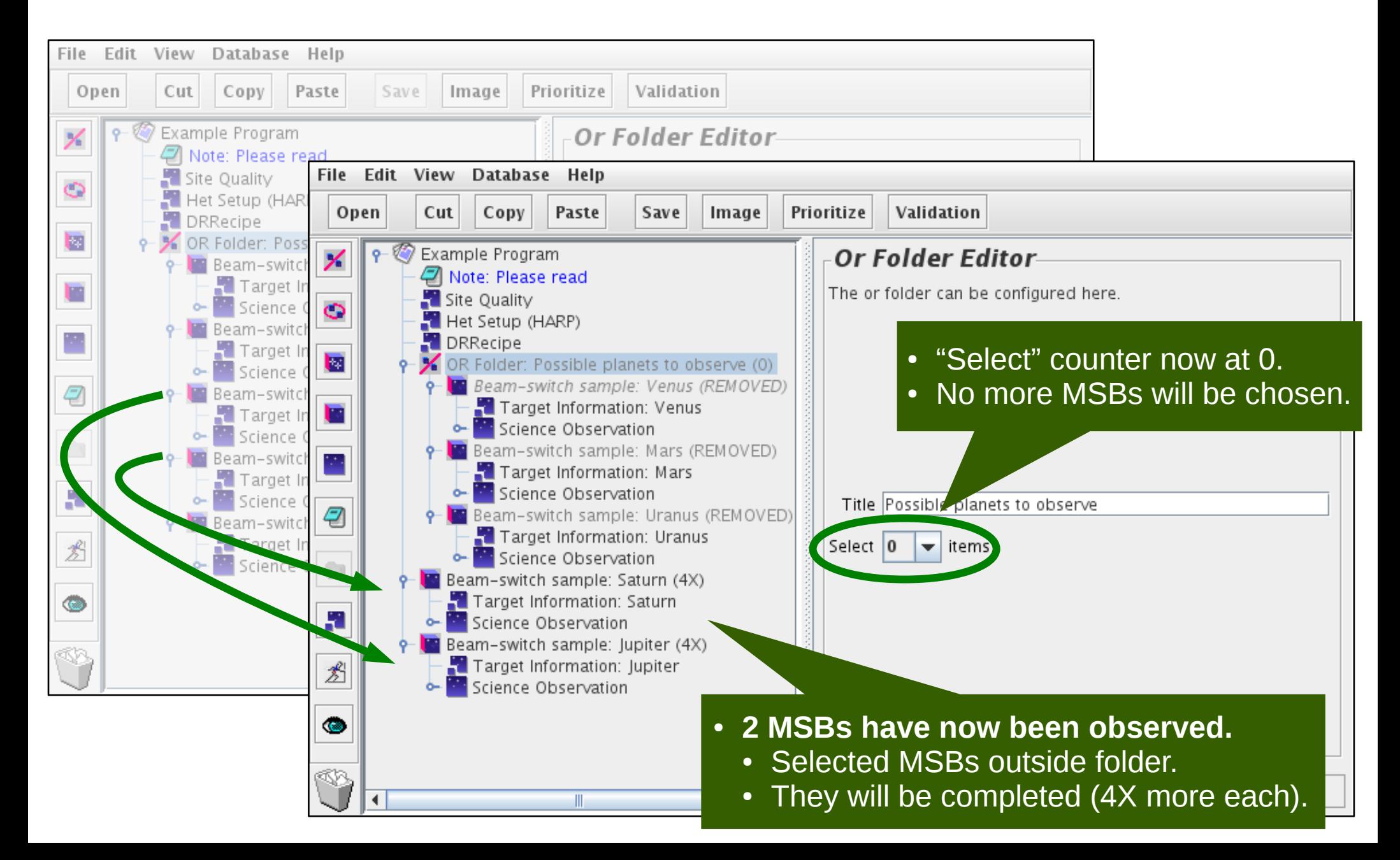

#### Survey containers

• Repeat an observation for multiple sources.

• Source list can be loaded from a file.

## Survey container — example

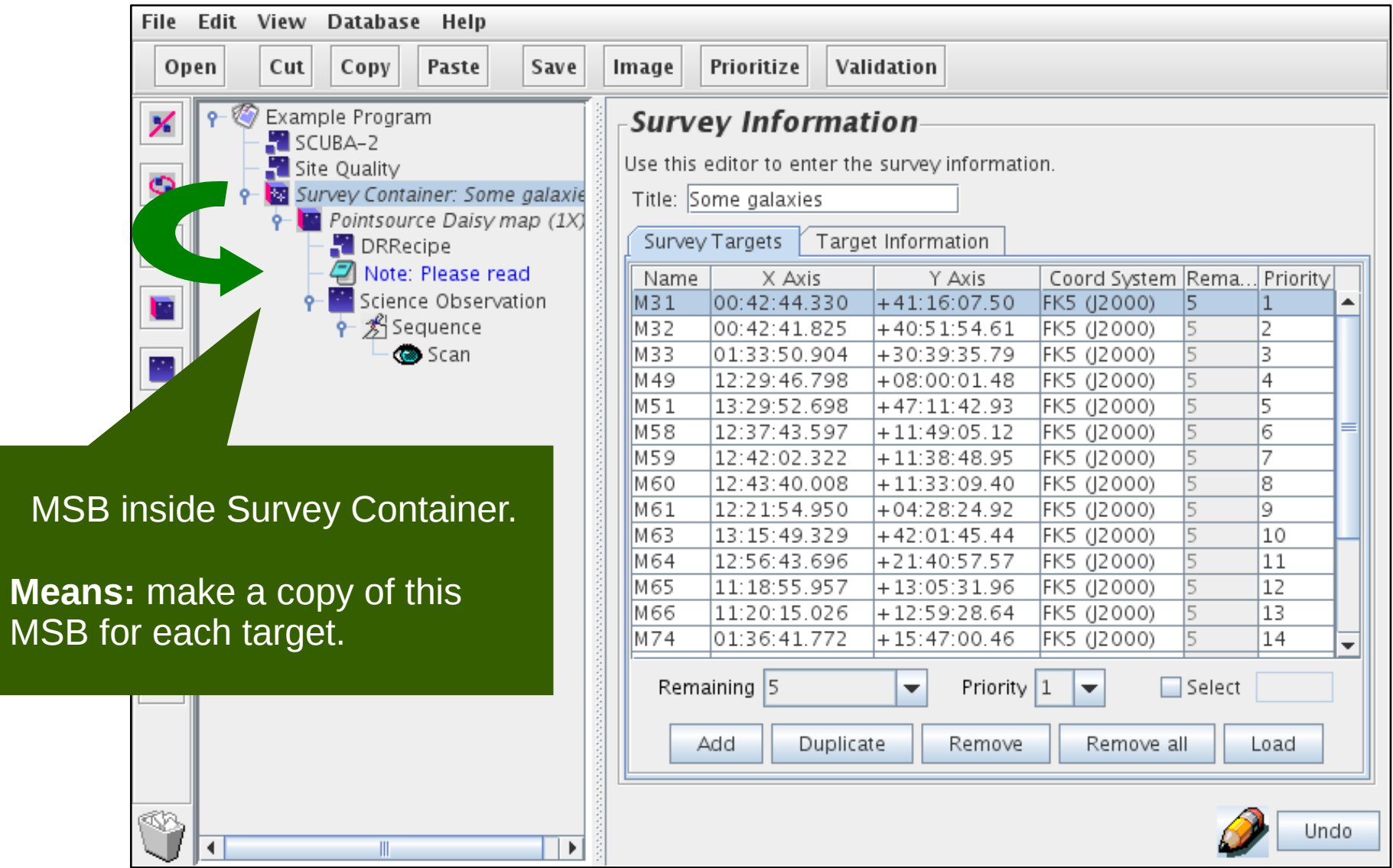

## Survey container — in the OMP

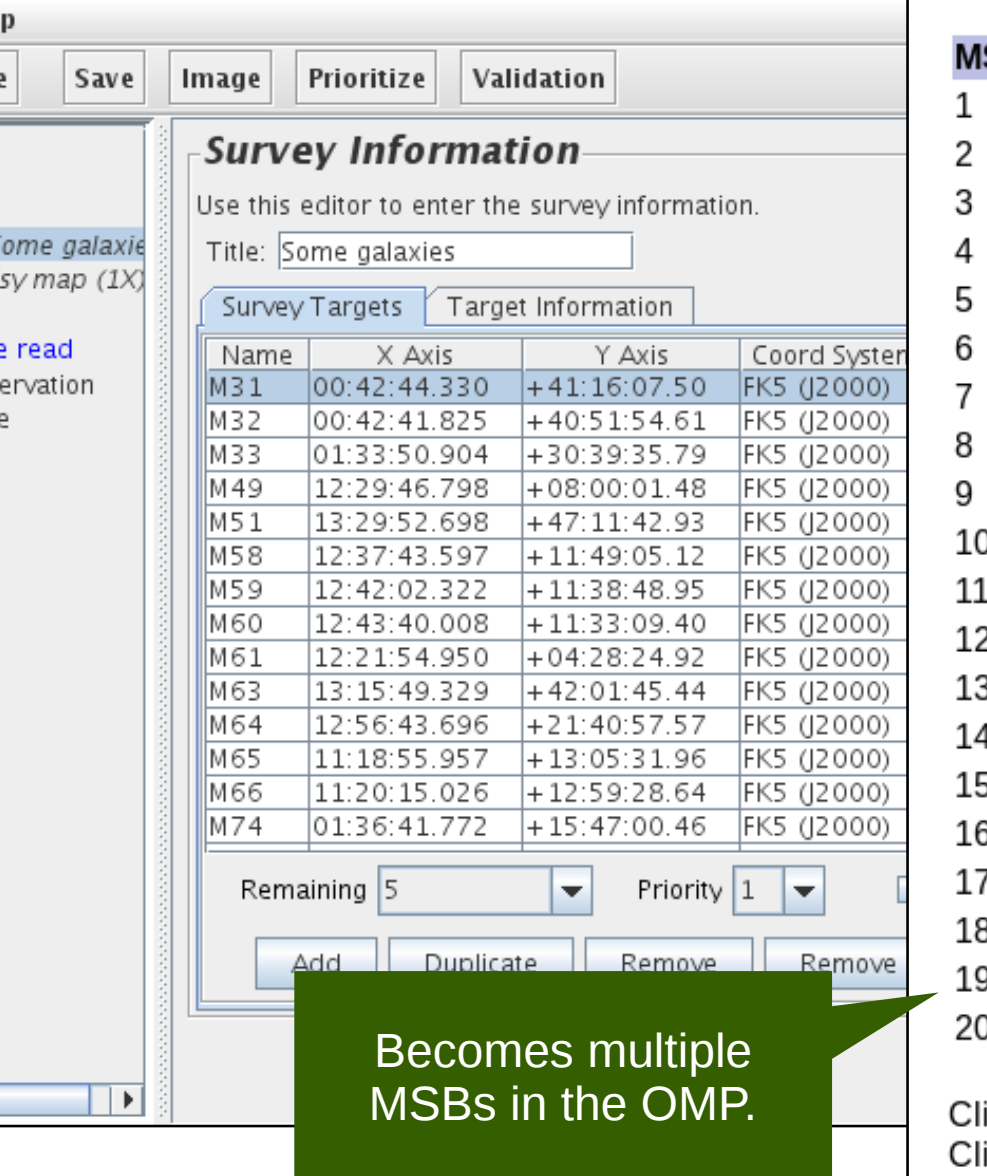

#### **MSBs remaining to be observed:**

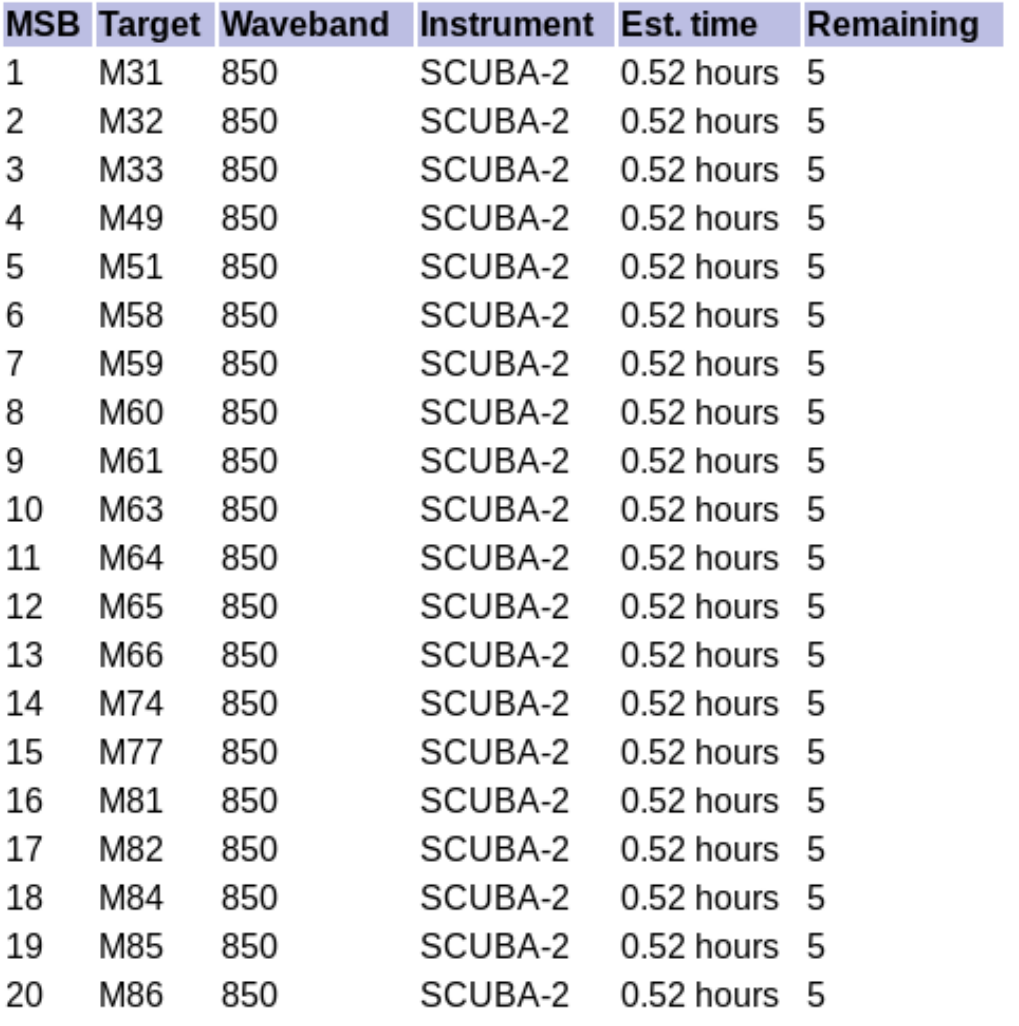

ick here for more details on the science program.

ick here to download or plot the regions observed in this program.

## Survey container — fetched MSB

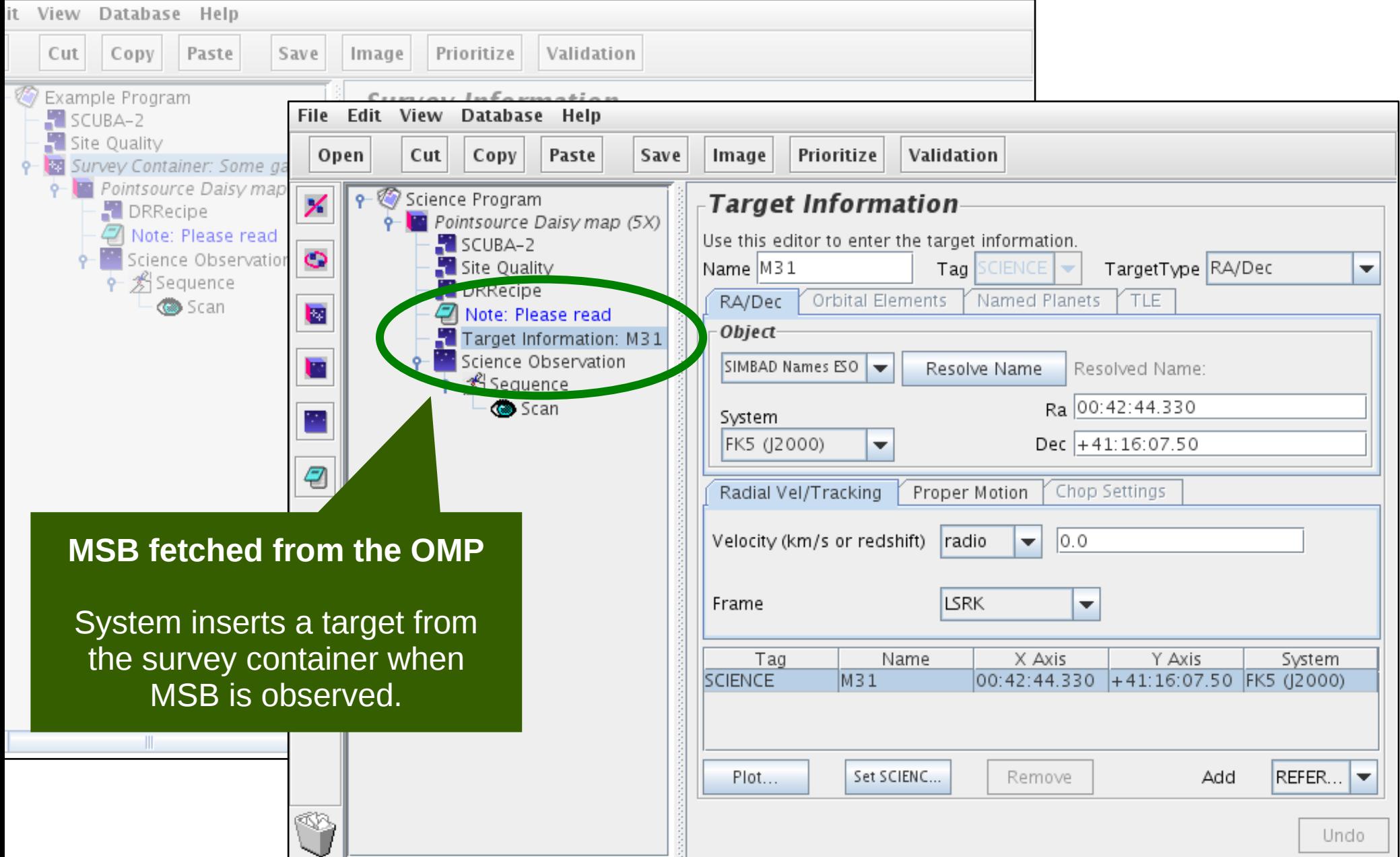

## Survey container in MSB

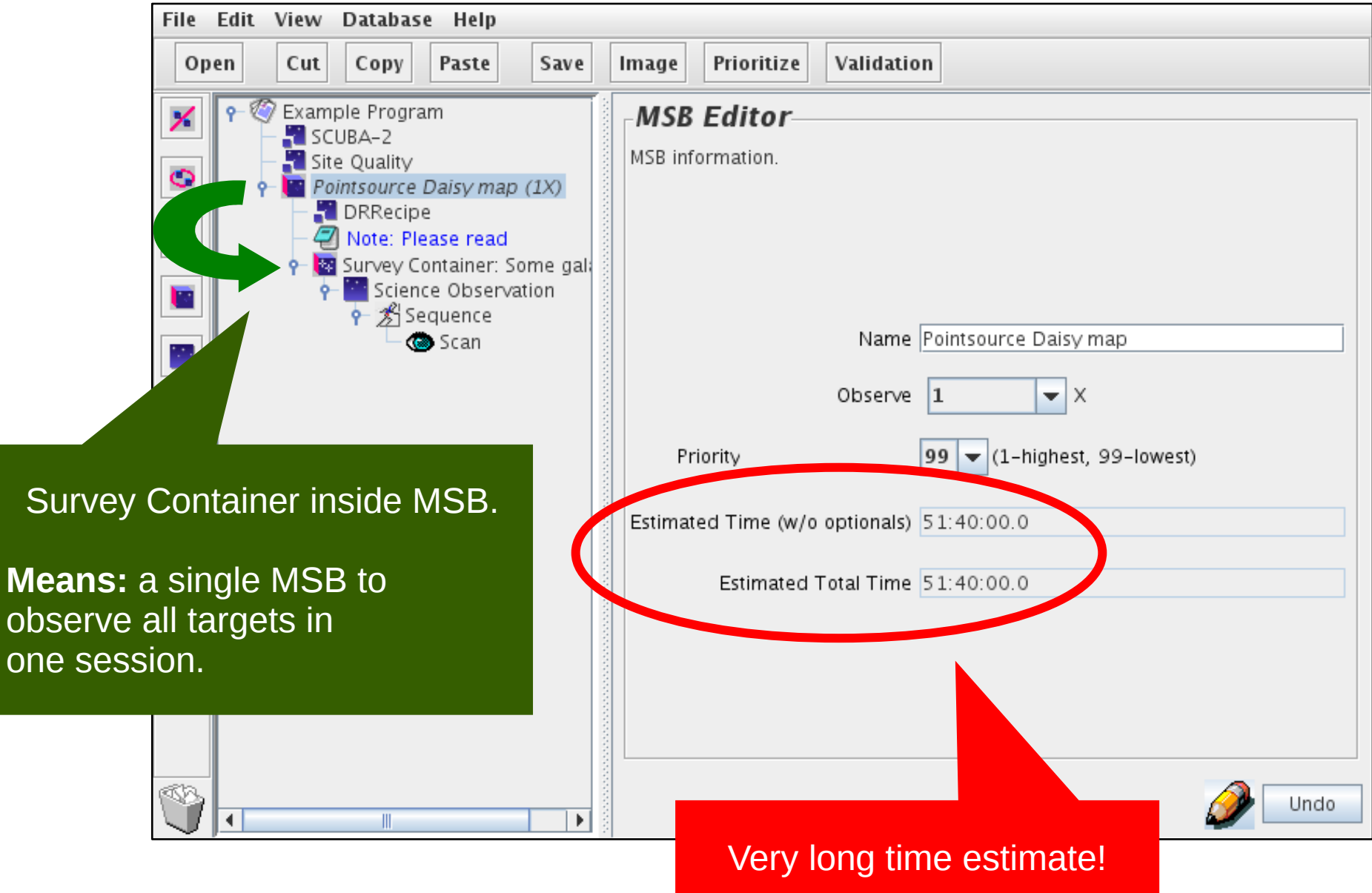

**Me** 

## Survey container in MSB — OMP

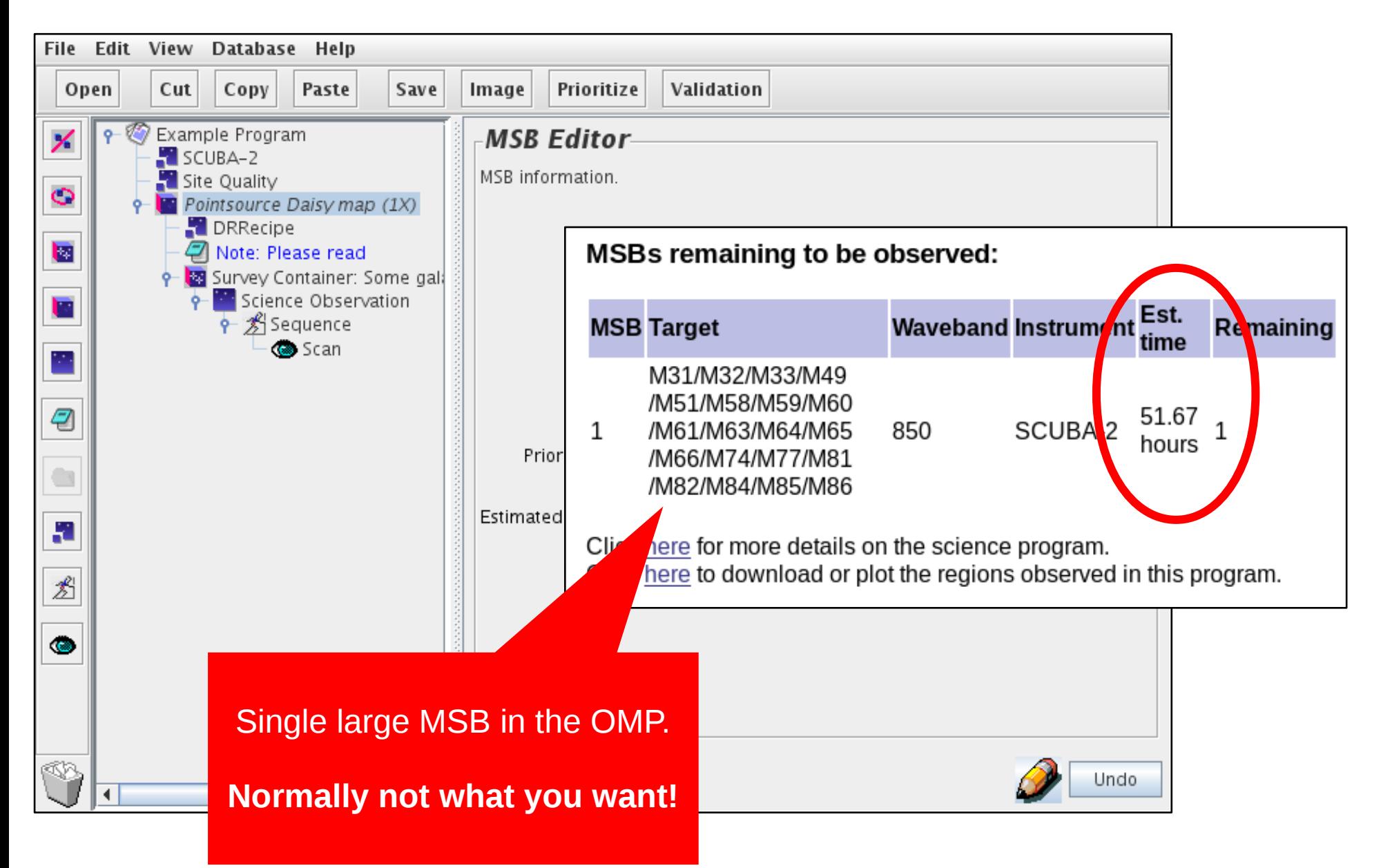

#### Validation — overview

- Validation of a single MSB:
	- Internal check only.
- Validation of whole program:
	- Internal check of each MSB.
	- XML schema validation of program.

## Validation — internal check

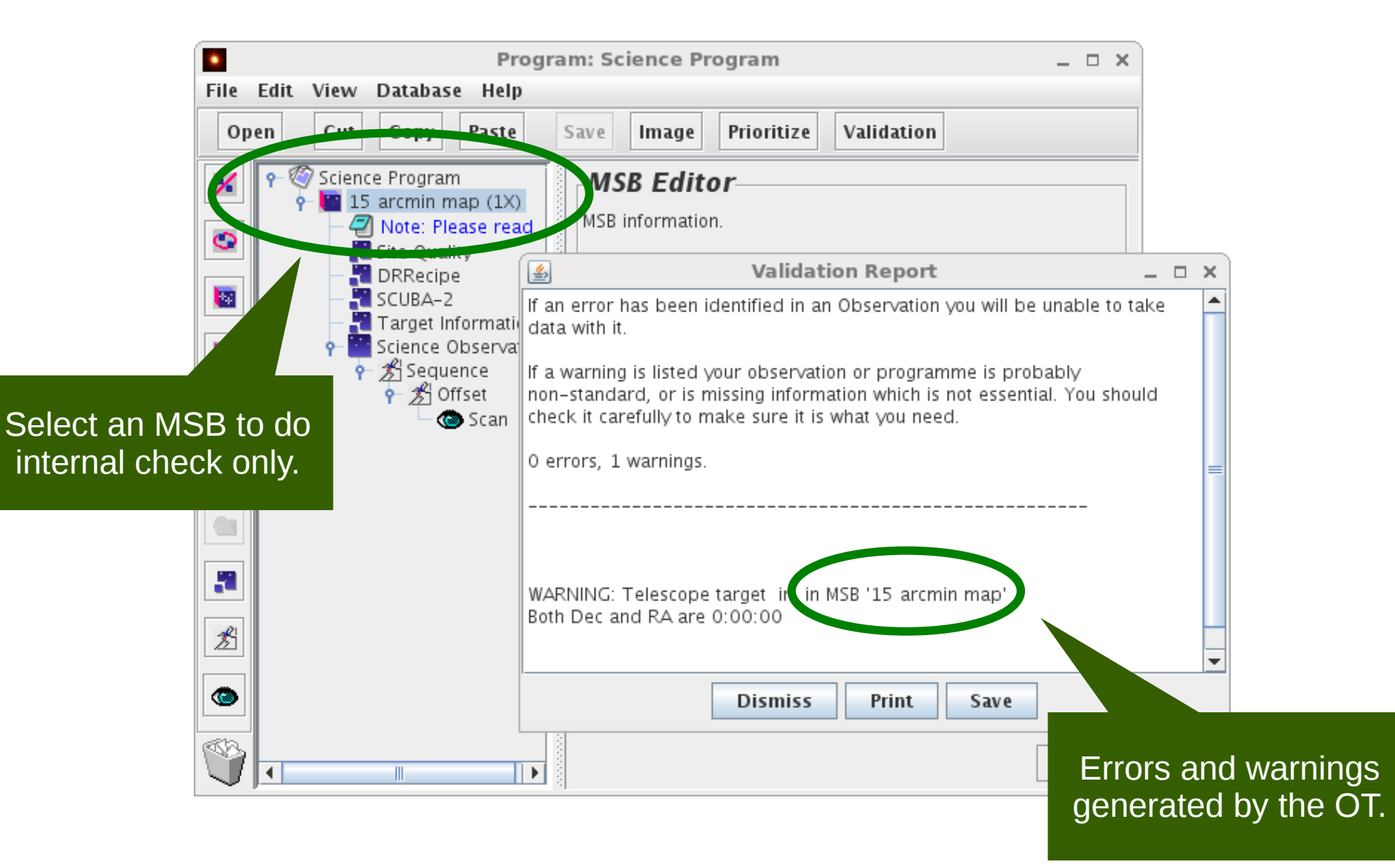

## Validation — XML schema validation

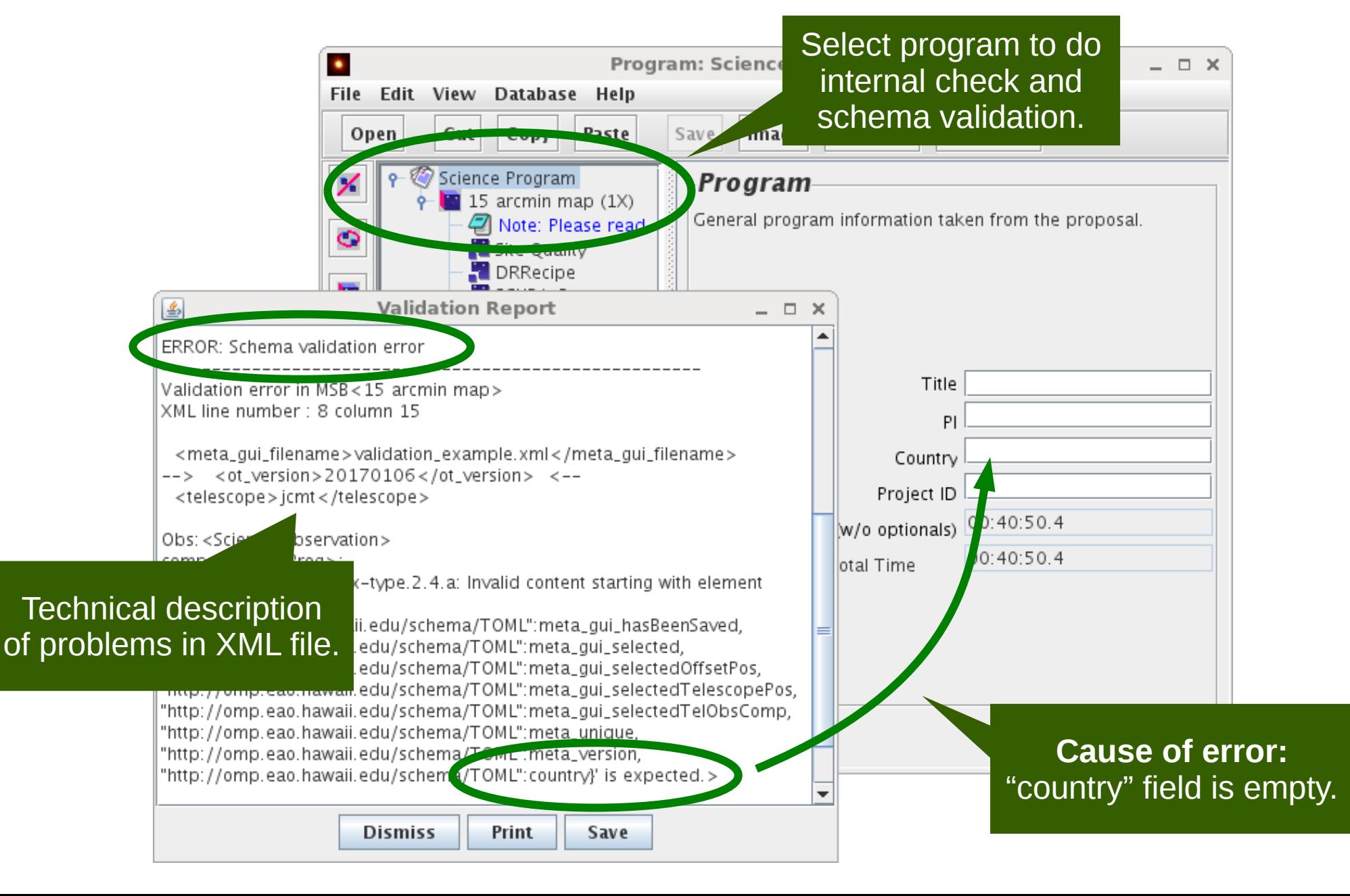

# Common pitfalls (1/2)

- Some MSBs can be hard to observe:
	- Long time.
	- Strict constraints (e.g. opacity, scheduling).
	- Widely-spaced targets.
- "Observe" counter vs. "Repeat" iterator.
	- MSB "observe" counter: do MSB multiple times.
	- "Repeat" iterator: extends duration of the MSB.

# Common pitfalls (2/2)

- Program may have been updated by the OMP.
	- Message: "Science Program has changed on disk".
	- Fetch program from OMP database before editing.
- Must use Oracle's version of Java.
	- OpenJDK can appear to work at first but problems often occur.

• Sometimes updates only saved on key-press.

# **Tutorials**

- Basics tutorial
	- Installation and basic usage of the OT.
- Tricks tutorial
	- Practice of techniques from this presentation.

• Tutorials & example files can be found here: http://www.eaobservatory.org /jcmt/science/reductionanalysis-tutorials/